# Link a Jira issue with the corresponding release ticket

On this page

Configuration | Related use cases

## Use case

This use case considers having a dedicated ticket for an upcoming release version. We will use this template to **link an issue** with the release ticket.

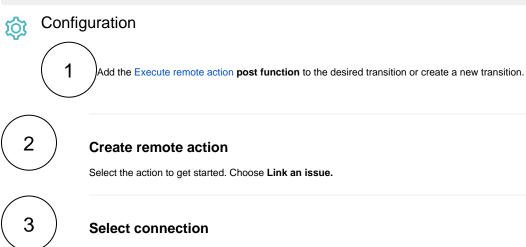

Choose an existing connection to the current instance or create a new connection.

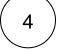

# **Customize your action**

Set action parameters

The values used below are created for the **example** only. Please **provide real input** from your instance for making the use case realistic.

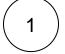

#### Link type name

Set it manually using the expression editor as follows:

Relates

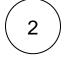

#### Source issue key

Choose "Copy field value from current issue" and select **Issue key** as field. The link will start from the issue for which the transition is performed.

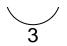

### Target issue key

Set it manually using the expression editor by entering the Issue key of the respective release ticket:

Issue-2

Optionally, you can use the Update issue fields (optional) section to save the response body or parts of it into some field.

# Related use cases

| Use case                                                                   | JWT<br>feature | Workflow function     | Parser functions       | Label |
|----------------------------------------------------------------------------|----------------|-----------------------|------------------------|-------|
| Automatically create a version when starting the release                   | ক্ট্য          | Execute remote action |                        |       |
| Automatically link an issue to an external one                             | ক্ট্য          | Execute remote action |                        |       |
| Automatically log work on a Jira issue                                     | ক্ট্য          | Execute remote action | dateTimeToStrin<br>g() |       |
| Create a comment on an external Jira ticket                                | ক্ট্য          | Execute remote action |                        |       |
| Create a new employee account during an onboarding process                 | ক্ট্য          | Execute remote action |                        |       |
| Create an external project for a new employee during an onboarding process | ক্ট্য          | Execute remote action |                        |       |
| Create an overview page for a software release                             | ক্ট্য          | Execute remote action |                        |       |
| Create a personal space for a new employee                                 | ক্ট্য          | Execute remote action |                        |       |
| Get Hubspot contact information                                            | ক্ট্য          | Execute remote action |                        |       |
| Link a Jira issue with the corresponding release ticket                    | ক্ট্য          | Execute remote action |                        |       |
| Link issue to issue mentioned in its description                           | ক্ট্য          | Execute remote action | findPattern() first()  |       |

| ক্ত্য | Execute remote action                                                                            |                                                                                                    |
|-------|--------------------------------------------------------------------------------------------------|----------------------------------------------------------------------------------------------------|
| ŝ     | Execute remote action                                                                            |                                                                                                    |
| ঠ্য   | Execute remote action                                                                            |                                                                                                    |
| ঠ্য   | Execute remote action                                                                            |                                                                                                    |
| ক্ত্য | Execute remote action                                                                            |                                                                                                    |
| ক্ট্য | Execute remote action                                                                            |                                                                                                    |
| छि    | Execute remote action                                                                            | findReplaceAll()                                                                                                    |
|       | (<br>)<br>(<br>)<br>(<br>)<br>(<br>)<br>(<br>)<br>(<br>)<br>(<br>)<br>(<br>)<br>(<br>)<br>(<br>) | LOSactionIOSExecute remote<br>actionIOSExecute remote<br>actionIOSExecute remote<br>actionIOSExecute remote<br>actionIOSExecute remote<br>actionIOSExecute remote<br>actionIOSExecute remote<br>actionIOSExecute remote<br>action |

If you still have questions, feel free to refer to our support team.